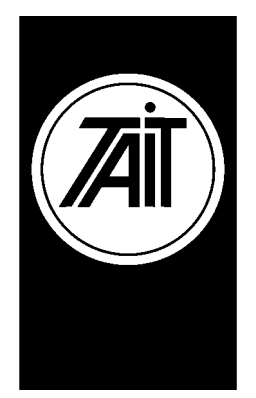

# Technical Note TN-660

## **PC / Laptop Configuration Requirements for Operating Tait DOS PGM software**

20<sup>th</sup> February 2001

**Applicability** This Technical Note applies to DOS based programming software produced by Tait Electronics.

## **1. Information.**

Tait DOS based programming software is unable to initialise COM ports on personal computers that support the ACPI specification (Advanced Configuration and Power Implementation), operating **Microsoft™ Windows Millennium Edition or Microsoft™ Windows 98 second edition.** This can occur because the virtual communication device (Vcd.vxd) incorrectly initialises the default state of the COM port for MS-DOS virtual machines (VMs) when you start your computer because the COM ports have already been detected and powered off.

Telephone: +64–3–358–3399 Facsimile: +64–3–358–3903

## **2. Resolution Path.**

#### **The work around. Disable the Power Management of the COM ports.**

- $\triangleright$  Go to the START button and select the 'Run' option
- ! Type in the word **Regedit**
- $\triangleright$  Use registry editor (regedit.exe), locate the following directory:

*\HKEY\_LOCAL\_MACHINE \SYSTEM \CURRENTCONTROLSET \SERVICES \VXD \VCOMM*

- > Select 'Enable Power Management'
- ! Make a right click on 'Enable Power Management' or select the 'Edit' menu and click **modify**
- $\triangleright$  Change 01 to 00 and then click OK.
- $\triangleright$  Now quit the registry editor.

**CSO's:** Please inform staff, dealers and customers of this solution.

#### **3. Issuing authority**

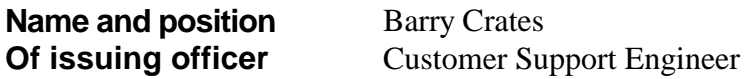